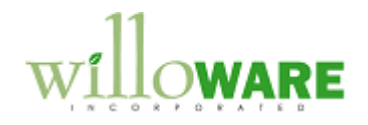

**DS0199 PO Deposits**

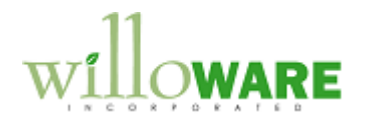

## <span id="page-1-0"></span>**Table of Contents**

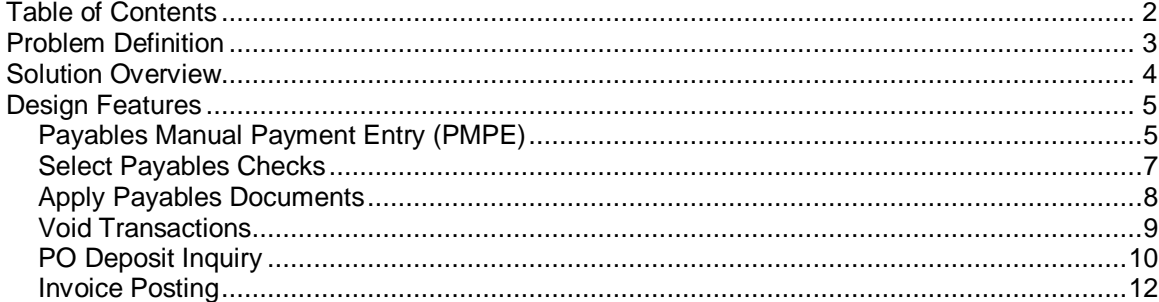

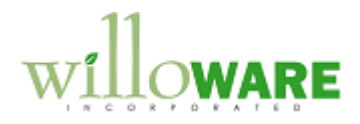

## <span id="page-2-0"></span>**Problem Definition**

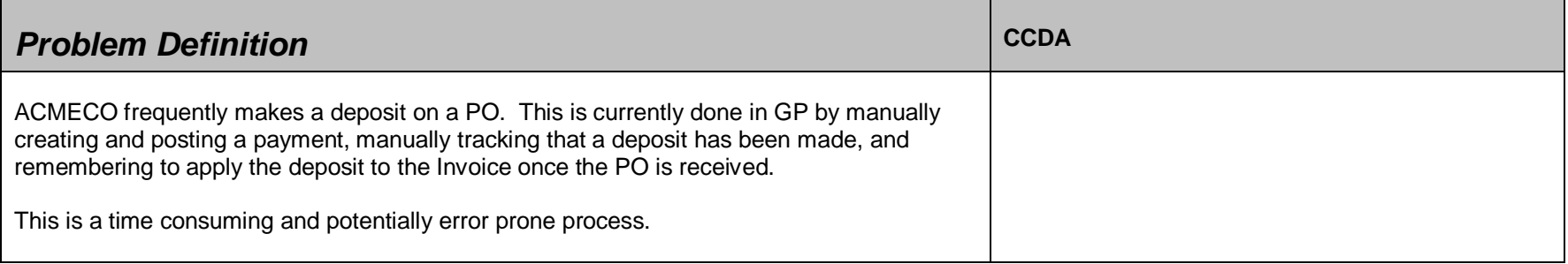

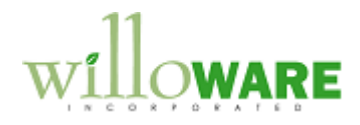

## <span id="page-3-0"></span>**Solution Overview**

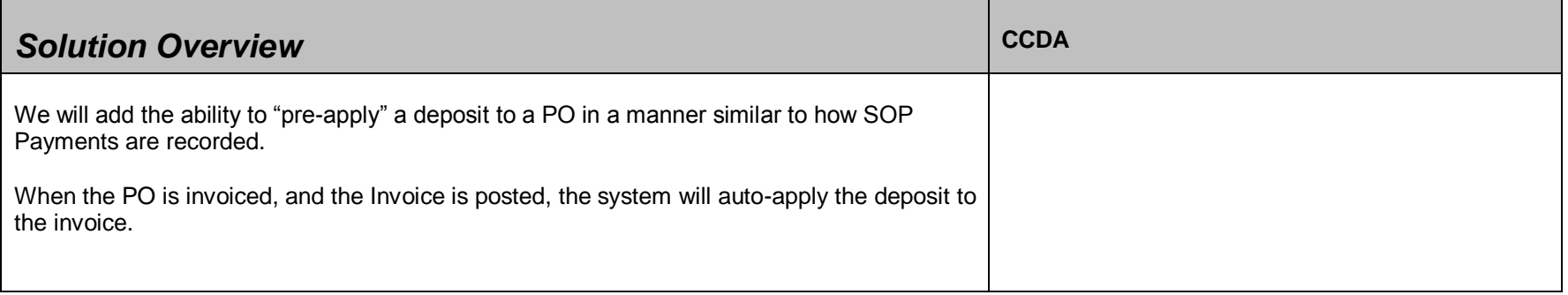

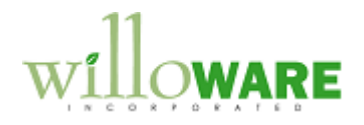

## <span id="page-4-0"></span>**Design Features**

<span id="page-4-1"></span>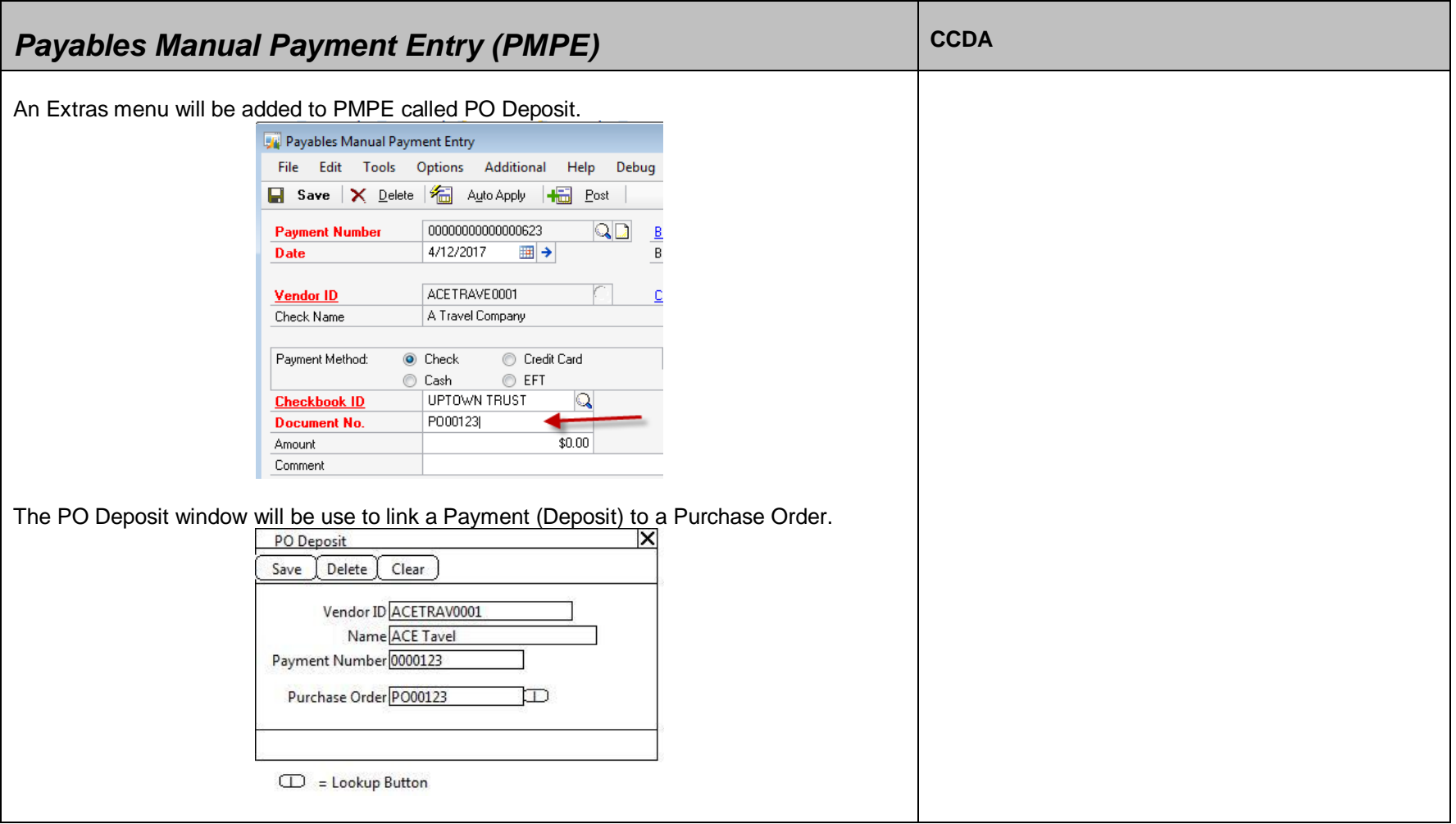

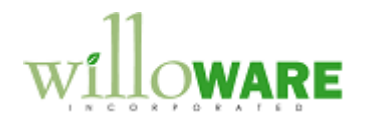

The payment must have the following Required Fields filled in before a user can open the PO Deposit window:

- Payment Number
- Date  $\bullet$
- Vendor ID  $\bullet$

Vendor ID, Name, and Payment Number will display on the PO Deposit window.

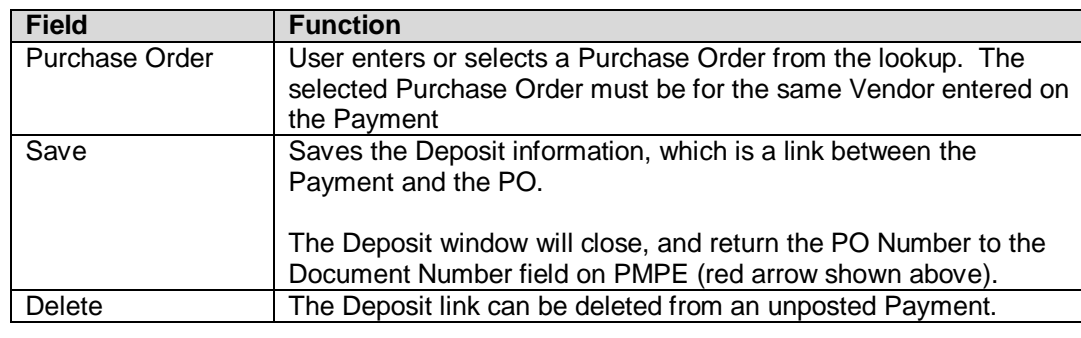

If an unposted Payment is deleted it will also delete the Deposit link. This will be true if the Payment is deleted as a single transaction from PMPE, or if a Batch is deleted.

Once the Deposit link is created, the Apply and Auto-Apply buttons on PMPE will be disabled. If an unposted Payment is viewed later in PMPE, those buttons will be disabled.

A Payment can be linked to only one Purchase Order, however a Purchase Order can be linked to multiple different Payments.

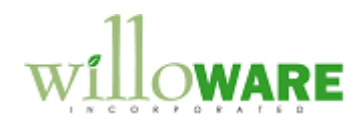

<span id="page-6-0"></span>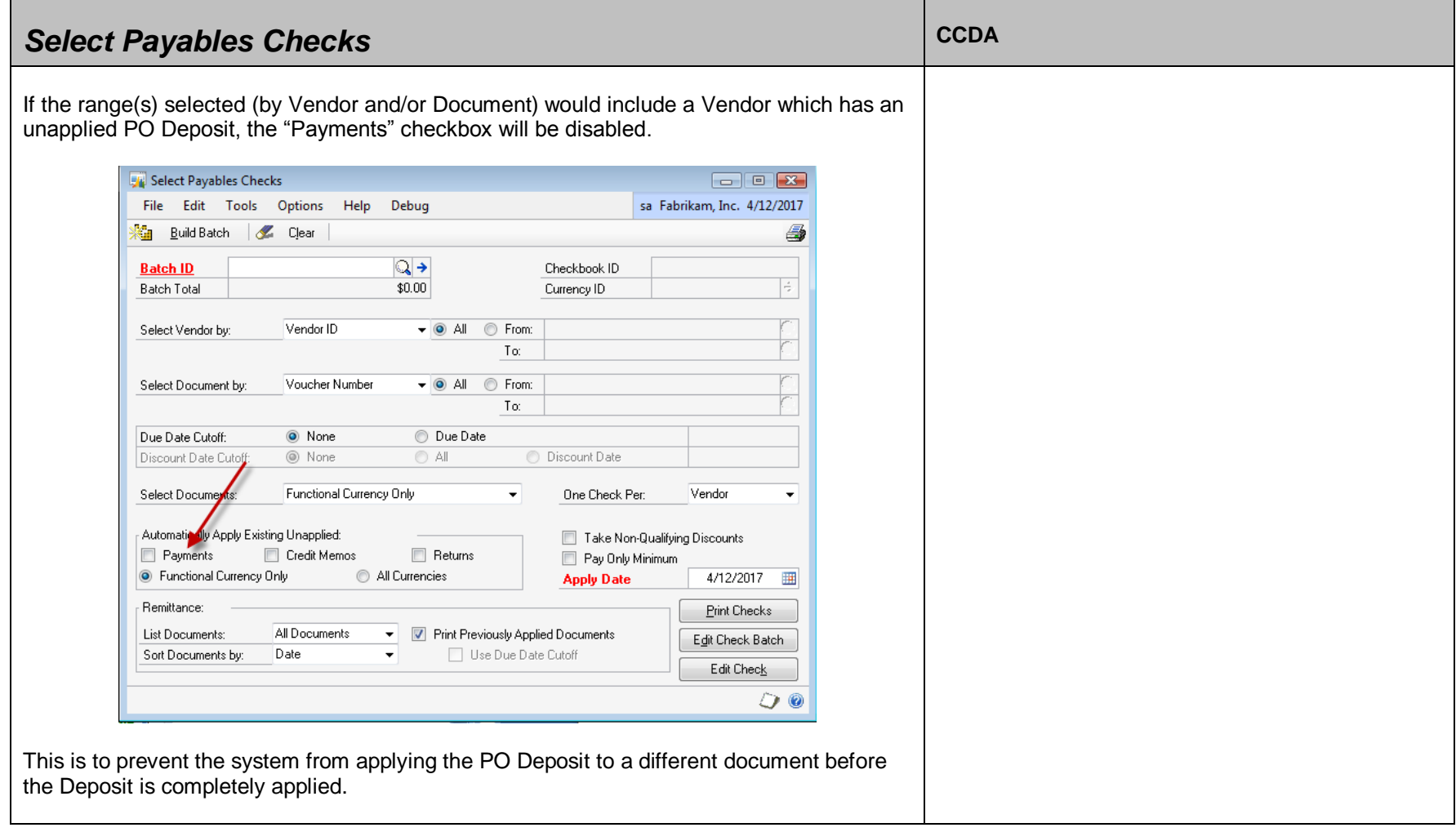

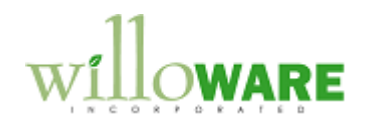

<span id="page-7-0"></span>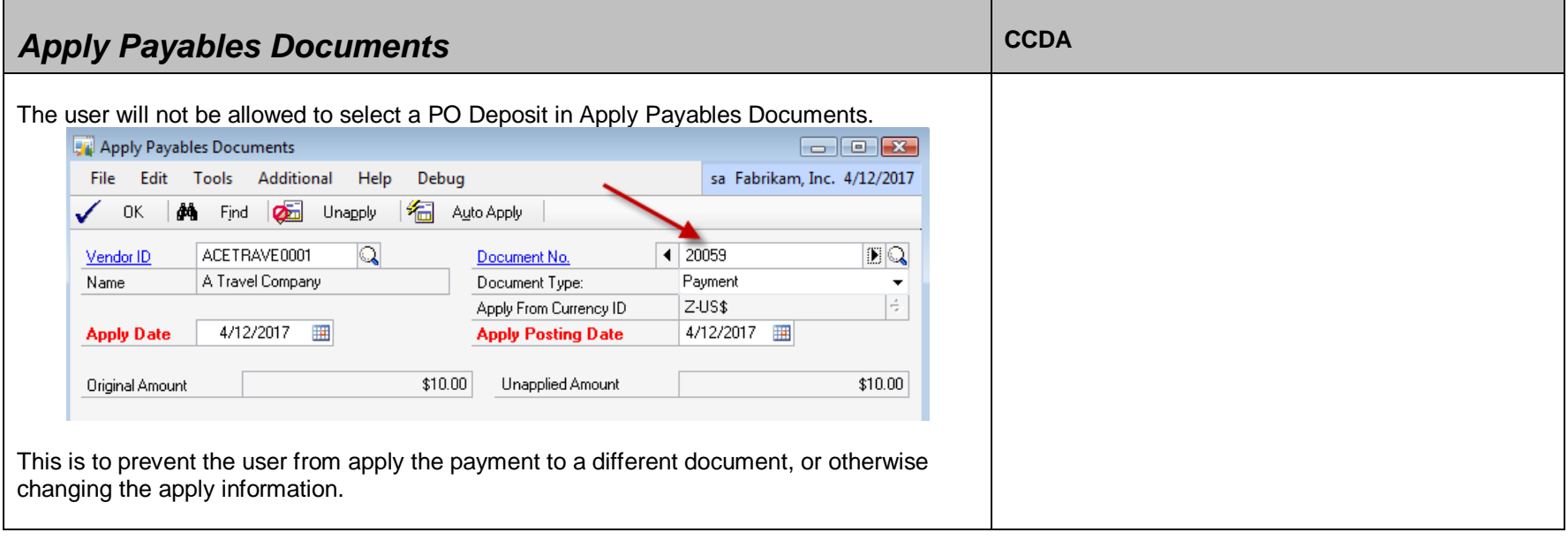

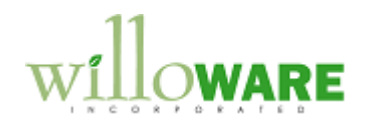

<span id="page-8-0"></span>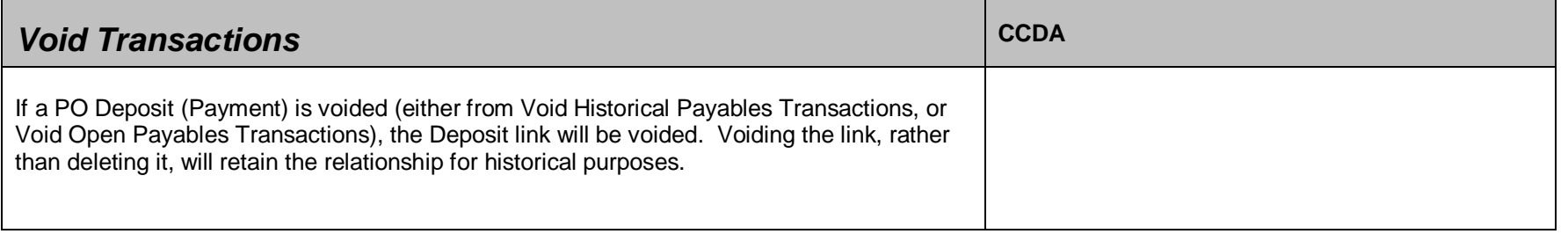

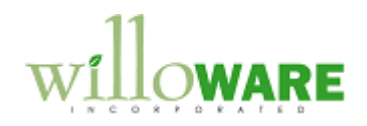

<span id="page-9-0"></span>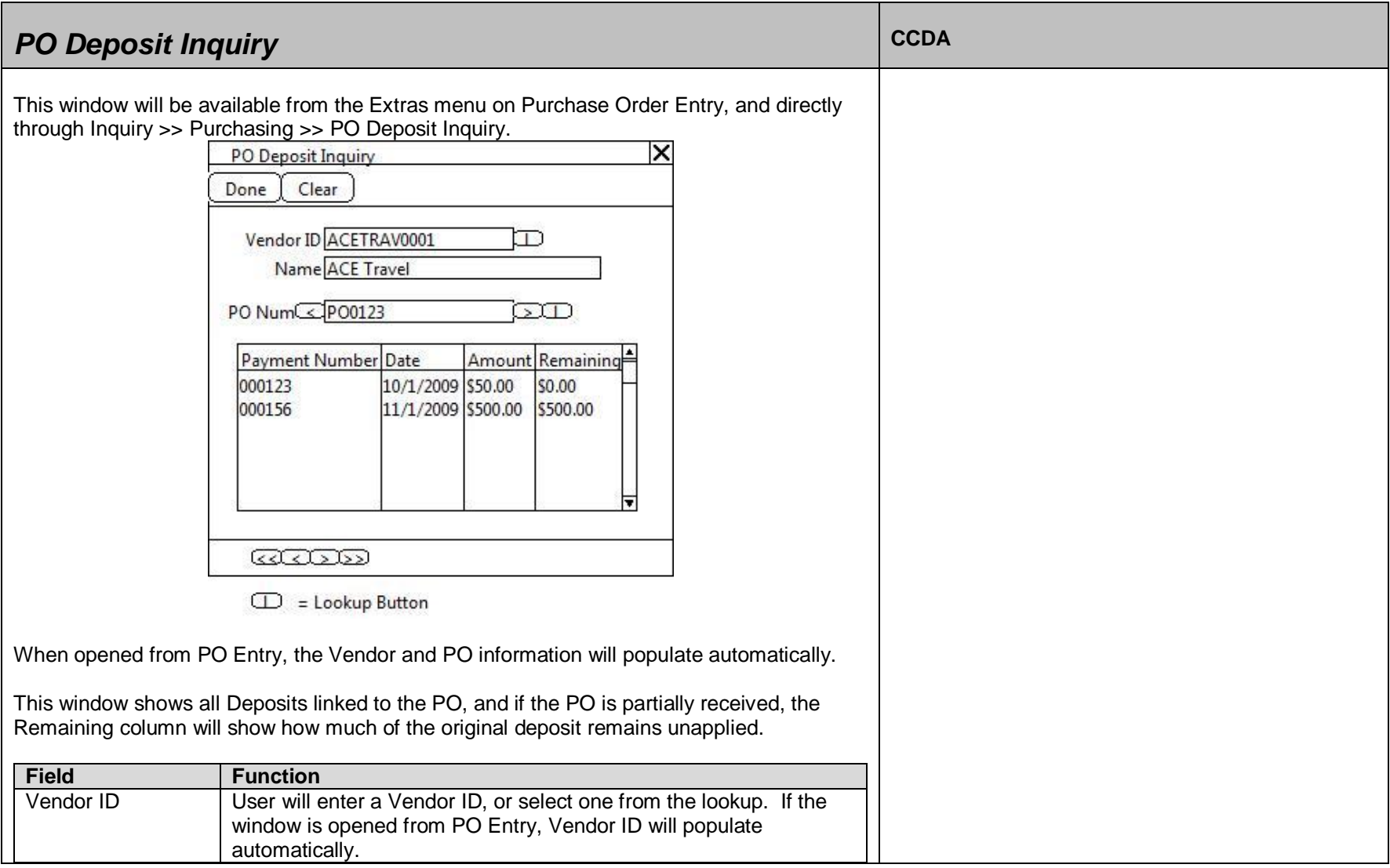

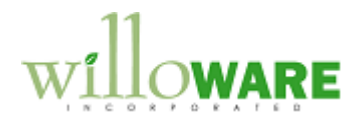

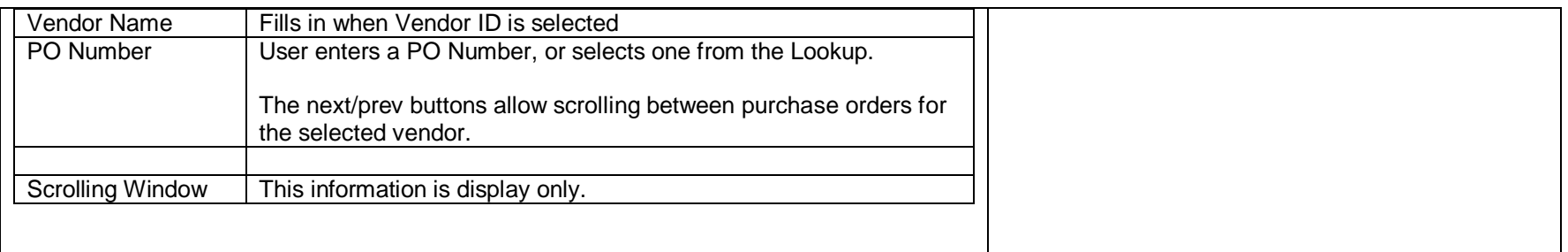

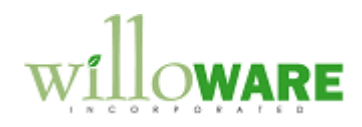

<span id="page-11-0"></span>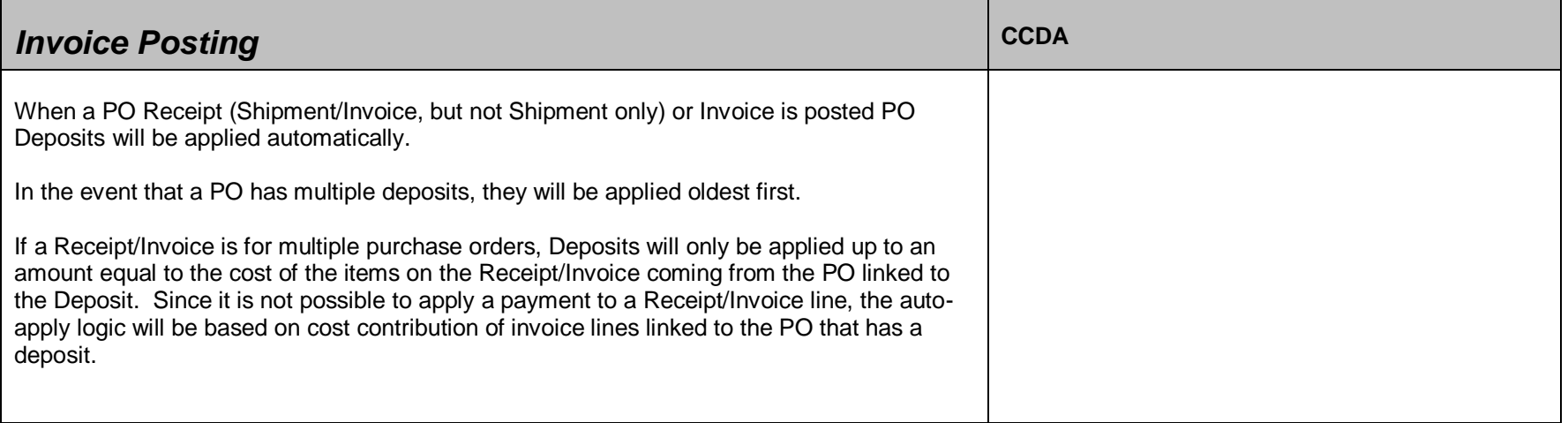